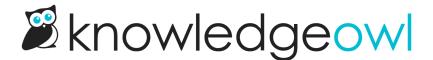

## **Breadcrumbs**

Last Modified on 03/04/2025 1:45 pm EST

A breadcrumb is a navigation aid that helps readers understand where they are in your knowledge base, whether they opened a page from search or by navigating to it. For example, the breadcrumbs for this page display above the article and tell you that we're in the top-level Look and feel category, within the Overall look and feel subcategory, within the Style your overall theme subcategory.

We can select any of these breadcrumbs to quickly navigate to one of those categories or back to the homepage. So if this page isn't exactly what we're looking for, we could hop up one level and browse around to try to find related content.

Besides being a useful navigation aid, breadcrumbs also help your readers learn your knowledge base's organization and content hierarchy.

When breadcrumbs are enabled, all categories and subcategories will be displayed in breadcrumbs unless they have been hidden from both the table of contents and the homepage / parent category landing page.

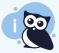

Breadcrumbs can be hidden by category settings

Categories with both the "Hide from table of contents" and the "Hide from homepage / parent category landing page" **Display settings** checked will **not** show in breadcrumbs. Refer to Hide a category from navigation for more information.

## **Enable or disable breadcrumbs**

New knowledge bases automatically have breadcrumbs enabled. If you need to enable or disable breadcrumbs:

- 1. Go to Customize > Website.
- 2. In the Links and behavior section, under Navigation, check or uncheck the box to Enable breadcrumbs.
- 3. Be sure to Save your changes.

If you'd like to replace the word "Home" in your breadcrumbs, use the Table of Contents section of Customize > Default text to update it.